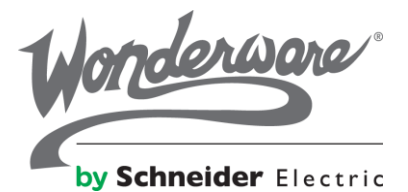

## **Wonderware Recipe Manager Plus Consignment Demo License**

Wonderware Recipe Manager Plus 2014 R2 is one of the first products to adopt the new Schneider Electric licensing infrastructure. The new license file format requires delivering these separate from Adv. Dev Studio Consignment Demo license files for now.

To keep the process of providing consignment licenses to SI's simple, distributers are requested and allowed to provide the Wonderware Recipe Manager Plus 2014 R2 Professional Edition, 20 Connection Consignment license to system integrators with valid Dev Studio and Adv. Dev Studio consignments.

For related questions please contact [Michael Schwarz,](mailto:michael.schwarz.de@schneider-electric.com) Recipe Manager Plus product marketing

We provide an consignment demo license file for Wonderware Recipe Manager Plus 2014 R2 Professional Edition. The Recipe Manager Plus Edition is coded in the demo file name as Pro.  $"20 - Conn"$  additional indicates the maximum number of client connections enabled with the license file.

Below are the basic steps for using the as consignment demo provided trial license.

## **Instructions:**

1. Copy the Trial License File (\*.bin) to the following folder on the computer node where Wonderware Recipe Manager Plus is installed:

C:\ProgramData\Schneider Electric\Licensing\TrialLicensePool

The folder will be created automatically during installation

## **Notes:**

- 1. Trial licenses do not require activation and are not visible in the new license manager because they are not server based
- 2. Trial licenses will enable the product to run until the indicated expiry date
- 3. Once a license server is configured and regular licenses exists, the product will then check the license server for available licenses first and ignore the local trial license file.